### Liitetiedostot testi-ikkunasta 5

Testaus 5

Edellisen testauksen yhteydessä lähettämäni dokumentti on edelleen validi eli siellä on monta sivua korjattavaa, en listaa niitä nyt uusiksi. Alla on uusia korjauskohteita Migraatio

Onko suoritusten suorituspaikka migroitu?

# Opettajan työpöytä

### Opintojaksojen arviointi

Opintojaksolle aiemmin suoraan annettuja suorituksia ei ole tarve näyttää (ehkä jos sama käyttäjä on antanut suorituksia ko. opintojakson kautta). Tuossa näkyy nyt historia hamaan

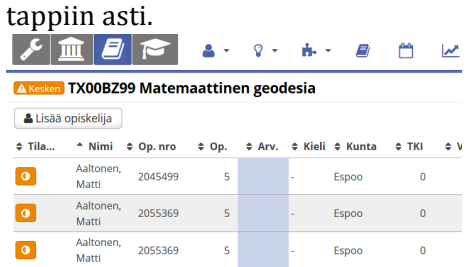

- Tuo "Arviointi kesken" on turha tässä toiminnossa kun annetaan suorituksia suoraan opintojaksolle. Jos tässä näkymässä jättää arvioinnin kesken, siitä voi ilmoittaa käyttäjälle ennen poistumista toiminnosta, mutta sen jälkeen tuon "arviointi kesken" -rivin pitäisi poistua kokonaan jos sitä ei arvioitu loppuun. Sitten kun suoritus tallennetaan (arvioidaan loppuun), se tallentuu normaalisti opintojakson suorituksena sekä kiinnittyy opiskelijan HOPSiin jos se ei jo aiemmin ole siellä ollut.
- Jos "Arviointi kesken" eli ollaan antamassa suoritusta opintojaksolle mutta ei ole tehty loppuun niin tämä näkyy "Opintosuoritukset" -listassa eli suorituksena vaikka todellisuudessa mitään suoritusta ei ole!!! Siellä näkyy arvosanana tyhjänä mutta itse rivi näkyy vaikka senkään ei kuuluisi näkyä..
- Opintojakson kautta annetun suorituksen nimi ei näy Opintosuorituksissa
- Tuossa voi nyt lisätä jostain syystä saman henkilön moneen kertaan (ks. kuva)
- Opiskelijan haku parannettava
- Ks kuvat alla, järjestelmä antaa nyt lisätä suorituksen samaan opintojaksoon liittyen ensin toteutuksella ja sen jälkeen suoraan opintojaksolta. Tämä ei saa olla mahdollista eli pitää ensinnäkin näyttää ristiin molemmissa näkymissä (nyt ei näy), jos samasta opintojaksosta on aiempi suoritus (oli se sitten annettu toteutuksen tai opintojakson kautta) sekä estää suorituksen antaminen kahteen kertaan samasta opintojaksosta. Korjata/korottaa voi kuten toteutuksienkin arviointeja.

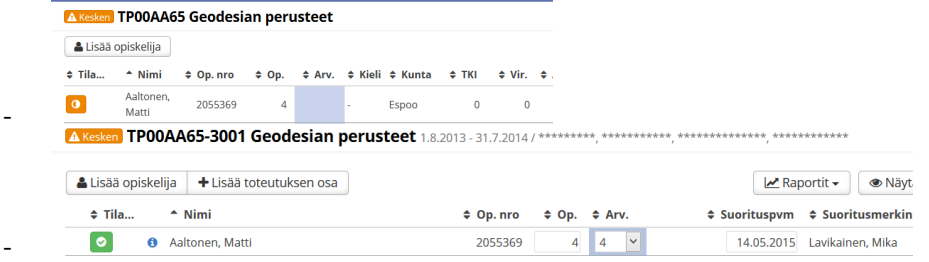

Kentät pitää vielä yhdistää koodistoihin kuten suorituspaikka.. Ja muutenkin näytettävät kentät pitää siivota (piiloon ylimääräiset kentät, tästä on käyty erillinen tpalaveri aiemmin).

### Toteutuksien ilmoittautumisten hallinta

- Ei näy jos opiskelijalla on jo arvioitu suoritus ko. opintojaksosta näkyy vain että opiskelija hyväksytty toteutukselle
- Mielestäni jos opiskelijalla on jo suoritus ko. toteutukselta, hänen ilmoittautumista ei kuuluisi pystyä poistamaan (tämä nyt ei ole kaikkein kriittisin ongelma mutta silti..)
- Jos opiskelijan lisääminen ei onnistu niin siitä pitää tulla ilmoitus, nyt modaali ei ilmoita mitään jos ei onnistu vaan jumittaa – näyttää jumittavan aina välillä totaalisesti. Historiallisia opiskelijoita (valmistuneet, eronneet = opiskeluoikeusaika päättynyt) ei saisi pystyä normioikilla lisäämään toteutuksille/arviointeja ei saisi tehdä. Eli vain erikoisoikilla historiallisten opiskelijoiden suoritusten/ilmoittautumisten muokkaus.
- -

### Toteutuksien arviointi

- Kaikilla arvioiduilla opiskelijoilla näkyy nyt nappi "näytä suoritushistoria", kun sitä klikkaa niin historia on tyhjä (ei esim. korjauksia tai korotuksia). Tuolloin nappia ei tulisi näkyä. Eli näytetään vain silloin kun löytyy suoritushistoriaa.
- "Näytä suoritushistoria" pitäisi tulla näkyviin myös tilanteissa, joissa opiskelijalle on annettu suoritus toisesta saman opintojakson toteutuksesta tai suoritus on annettu suoraan opintojaksolle aiemmin. Samaa opintojaksoa kohti ei saa olla useita suorituksia.
- Jos lisään opiskelijan toteutukselle ja ole edes arvioinut vielä en pysty poistamaan opiskelijaa arviointi-ikkunalta – poistaminen onnistuu toteutuksen ilmoittautumiset – toiminnon kautta mutta ehkä tuon poistamiseen voisi laittaa ko. tapauksessa toimimaan myös tuon arviointiikkunan kautta "Toiminnot->poista ilmoittautuminen" - onnistuisi siis tuosta jos arviointia ei ole tehty.

### Korkeakoulupalvelut

- Opiskeluoikeus->opintosuoritukset
- ks. kuva alla. opiskelijalle on annettu suoritus samaan opintojaksoon sekä toteutuksen että opintojakson kautta (tämä ei pitäisi olla mahdollista)
- Perusrekisterin kautta annettu arviointi ei ole tallentunut oikein eli kumpaankaan yllä mainittuun arviointiin ei ole tallentunut mm. suorituksen nimeä (tarkistakaa muutkin kentät) **Matti Aaltonen** India

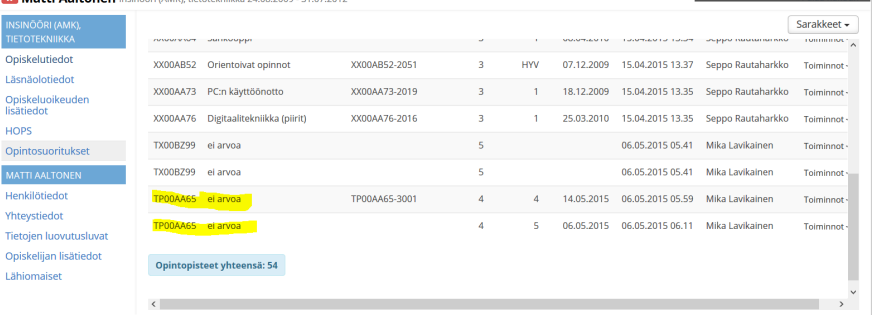

#### Yleisesti

-

- Yleisimmät käytetyt näkymät tulee käydä läpi yleisimmillä resoluutioilla, testattava, että toimii järkevästi (mm. että kun näkymään siirtyy niin sisällön scrollaus alas toimii heti nuolilla, eikä tarvitse ensin klikata sisällöstä tyhjää kohtaa jotta sisältö "aktivoituu", käytännössä siis joillain läppäriresoilla tulee juuri ja juuri poikkisuuntainen scrollipalkki, joka rikkoo tuon).
	- $\circ$  ilmoittautumisten hallinta ia siihen meneminen
	- $\circ$  toteutuksen arviointi ja siihen meneminen
- o Ryhmän haku, ryhmän opiskelijat ja ko. toimintoon meneminen
- $\circ$  Opiskelijahaku ja siihen siirtyminen
- o …
- Modaalien scrollaus ei toimi näppäimistön nuolilla. Useissa modaaleissa on paljon kenttiä ja läppärillä eivät mahdu ruutuun/läppärillä ei usein käytetä hiirtä. Kun yrittää scrollata modaalia alas nuolella niin "tausta" scrollaantuu mutta ei päällä oleva modaali. Testattu hyväksiluku-modaalissa.

#### Mallipohjan luonti

- Aiemmat korjaukset (aiemmissa palautteissa + yhteispalaverissa, Laurilla ylhäällä)
- OPSin valinta autocompletella tai vielä mieluummin joku OPS-haku eri kriteereillä
- Läsnäolomaksimit (L1, L2 ainakin) uupuvat
- Koulutusohjelman lisäksi valittavaksi suuntautumisvaihtoehto eli jos halutaan, että kaikki ko. pohjan läpi tuodut opiskelijat liitetään ko. koulutusohjelmaan sekä sen alla tiettyyn suvaan. Ei pakollinen kenttä eli joskus jätetään tarkoituksella Suva tyhjäksi koska se valitaan vasta esim. vuoden jälkeen.

#### Opiskelijoiden tuonti

- Mallipohjan haku, oletuksena lista aakkostettuna aktiivisista pohjista tai erilliseen modaaliin joku haku, jolla voi hakea mallipohjia. Tällä hetkellä pitää tietää millä kirjaimilla pohjan koodi alkaa jotta löytyisi oikea pohja.
- Ainakaan ryhmät eivät tallennu mallipohjalta opiskeluoikeudelle
- Käyttöliittymäparannuksia

§

- o Tuotavien opiskelijoiden listassa "Nimi" ja "Koodi" katkeaa. Koodikenttä vähän isommaksi (mahtuisi nuo koodit kokonaan kun eivät kovin pitkiä ole) sekä tarpeen mukaan jos joudutaan katkomaan niin kun vie hiiren päälle niin pitäisi näyttää koko kentän tieto, nyt ei tiedä mitä on katkottu.
- $\circ$  Välillä tiedot katoavat dropdowneista (Tila, Hakukohde)
- $\circ$  Mallipohia ei löydy automaattisesti voisi olla vaikka nappi "etsi näille pohja automaattisesti" (koodin perusteella kuten oli puhe). Tai sitten tuo ehdotus tuodaan jo valmiiksi mutta vaatii käyttäjän varmistuksen että juu oikein osui..

### Opiskeluoikeus

- Ei näy mistä tuontitemplatesta tuotu
- Ei näy OPS (alkuperäinen OPS) vaikka kuuluisi näkyä
- Ei näy toimipiste
- Suvan vaihtaminen on todella häröinen eli nyt suvan poistaminen menee opiskeluoikeuden muokkauksen kautta ja suvan lisääminen oman erillisen napin takaa. Nämä pitää tulla samaan paikkaan ehdottomasti.
- Opintosuoritukset -> Sorttaus mm. päivämäärän, opinnon koodin, opinnon nimen, laajuuden, tallennuspäivän ja tallentajan suhteen.
- Opintosuoritukset, keskiarvo näkyviin vaikka tuonne ylös
- Opintosuoritukset, raportti (excel. pdf) uupuu, valittujen sarakkeiden mukaan.
- Opintosuoritukset -> opintosuorituksen poisto ei onnistu edes pääkäyttäjältä (pitäisi laittaa käyttöoikeuksien taakse, että voi myös poistaa virheellisesti annettuja suorituksia)

# Opiskeliiahaku

- Rakenteiseen hakuun
	- o Haku OPSin mukaan
	- o Haku tuontitemplaten mukaan
	- $\circ$  Haku toimipisteen mukaan (myös kehittyneeseen hakuun tämä)

### Raportointi

- Oikean raportin löytäminen on nyt hankalaa kun ne on ripoteltu eri välilehdille ->
- Keskitetty raporttihallinta (päänavigaation "Raportit"), tällä sivustolla
	- o Opiskellijahaut (samat kuin nomraalissa opiskelijahaus icn. rakenteinen haku ja editynyt haku)
	- $\circ$  Voidaan valita yksi tai useampi opiskelija joille raportit tuotetaan
	- o Listaus/haku eri raporteista, joita voidaan valita tulostettavaksi
	- o Voidaan valita monta raporttia tulostettavaksi opiskelijajoukolle (esim. kansilehti, todistusliiteFi, todistusliiteEn, diploma supplement) ts. erityisesti valmistumisvaiheessa olisi hyvä pystyä tulostamaan opiskelijakohtaisesti todistuksen liitteet kerralla ja eri kielillä.
- Yksittäisellä opiskeluoikeudella kun klikkaa "raportit" (ei päänavigaatiosta) -> aukeaa modaali jossa voi valita mikä opiskelijan raportti tulostetaan ja millä tarkenne-ehdoilla. Eli tuota kautta olisi käytössä kaikki opiskelijaa koskevat raportit, joihin ko. käyttäjällä on oikeus.
- Opiskelijahaun raportit -> nyt uupuu raportit, joissa saisi ulos mm. haettujen opiskelijoiden osoitteet (tyypillisesti postituksia varten) ja sähköpostiosoitteet (massaposti/muistutus esim. että et ole vielä ilmoittautunut lukukaudelle)

# **Testi-ikkuna 4:n yhteydessä annettu palaute**

# **Kieleistys**

Fin, Eng, Swe sekä myös käyttöliittymään käyttäjille valinta.

Peppi-käyttöliittymien käyttö?

- Ryhmien luominen
- Toteutuksien arvioinnit
- Koosteinen toteutus ja niiden arvioinnit

### **Suoritukset, ja suoritusote (kk-palvelut)**

- Opintosuoritukset, sivulla "Nimi" (Samoin kuin HOPSissa) kuuluisi opinnon nimen kohdalla näkyvä vaihtoehtoinen suorituksen nimi, jos sellainen on tallennettu. Lisäksi joku ikoni, joka ilmaisee, että suorituksen nimi ei ole alkuperäisen opinnon nimi -> ikonista saa auki opinnon alkuperäinen nimi.
- Toteutuksen koodi -> opinnon koodi eli näytetään toteutuksen koodi jos arviointi toteutukselta, muutoin näytetään opintojakson koodi. Nyt opintojakson koodia ei jostain syystä näy ollenkaan jos suoritus liittyy suoraan opintojaksoon eikä toteutukseen.

### **Arviointilomake (toteutuksen arviointi)**

- Jotenkin tuo "virhepopup" puuttuvista tiedoista ei ole kovin fiksu.. Toimisiko se, että jos tietoja uupuu kun on antamassa arviointia niin aukeaisi modaali, jossa voisi täydentää puuttuvat tiedot.
- Suorituksen laajuuden muuttaminen modaalin taakse, eli sinne iso disklaimeri mitä tarkoittaa, eli arvion antaminen on silti koko opinnosta eli sitä ei voi välttämättä enää muuttaa jos raportointi välissä. Laajuus näytettäisiin siis vain numerona/linkkinä modaaliin tuossa varsinaisessa arviointinäkymässä.
- Suorituksen vaihtoehtoinen nimi
	- $\circ$  Suorituksen vaihtoehtoinen nimi -> jos annettu vain yhteen kenttään (esim. fi) niin kopioidaan myös en/se kenttiin eli eivät saa jäädä tyhjäksi
	- o Jos annettu vaihtoehtoinen nimi suoritukselle niin oletuksena vain se näytetään suoritusotteella.
	- o Suorituksen vaihtoehtoinen nimi ei päivity kk-palveluiden "opintosuoritukset" –näkymään eikä opiskelijan HOPSiin
	- o Mahtuisiko arviointilomakkeelle näkyviin kapeana kenttänä suorituksen nimen (voisi näkyä tekstin alku ja ..., kun vie hiiren päälle niin näkee koko suorituksen nimen).

# **Arviointi HOPSista**

- HOPSin kautta tulee pystyä antamaan suorituksia opintojaksolle
- HOPSin kautta tulee pystyä antamaan arviointeja (ilman laajuutta) opintokokonaisuuksille
- Em. asiat oikeuksista toki riippuen

### Arviointi suorituksen antaminen opinnolle

• Ei toteutettu vielä ollenkaan tai en osannut ollenkaan käyttää

### **Arviointi opinnäytetyö**

 $\bullet$  Ei toteutettu vielä ollenkaan

# **Opiskeluoikeus – Läsnäolokaudet**

Tällä hetkellä kälissä on mahdollista ilmoittaa opiskelijalle monta läsnäolostatusta per lukukausi. Tämän ei kuulu olla mahdollista vaan vain 1 läsnäolotieto saa olla voimassa per lukukausi, muu tieto on historiaa (muokkaustietoa, kuuluu saada näkyviin napin takaa mutta eivät kuulu näkyä tuossa pää listassa).

Opiskelijalla ei myöskään saisi pystyä olemaan voimassa ER-koodia kaudelle X sekä samaan aikaan valmistumiskoodia. Eli ei pysty olemaan tilannetta, jossa opiskelija on ensin eronnut ja sitten valmistunut tai toisinpäin. Jos opiskelija on ensin eronnut ja opiskeluoikeus on palautettu niin erokoodi on ensin vanhennettava ja ko. kaudelle merkitään L-alkuinen tai Palkuinen kausimerkintä. Eroamis- ja Valmistumiskoodit eivät ole sidottuja läsnäolokausiin toisin kuin Läsnä/poissaolokoodit. NÄMÄ PIDETTÄVÄ ERILLÄÄN. Toki tulkinnan vuoksi voidaan huomioida, että esim. ero ajoittuu kaudelle Syksy 2015, mutta samaan aikaan ko. kaudella Syksy 2015 voi olla myös läsnäolokoodi ja niitä taas saa olla yhdellä kaudella voimassa vain vksi L-alkuinen tai vksi P-alkuinen kausimerkintä.

Jos opiskelijalle on tarve lisätä uusi läsnäolokausi korkeakoulupalveluiden käyttöliittymästä niin järjestelmä tarkistaa onko ko. kaudelle jo olemassa merkintä ja jos on niin käsketään muokkaamaan olemassa olevaa. Muussa tapauksessa lisätään uusi kausi ja näytetään käyttöliittymässä jos väliin jää "tyhjiä kausia" eli jos edellinen kausimerkintä on syksy2014 ja nyt lisätään syksy 2015 niin pitää näyttää käyttäjälle selkeästi, että välistä uupuu kokonaan merkintä kaudelle kevät 2015.

Eroamisen poistaminen, jos erokoodi poistetaan niin samalla kysytään käyttäjältä mahdollinen lisätieto eron poistamiseen (samoin kuin lisättäessä läsnäolomerkintä). Erokoodi hukkuu nyt läsnäolojen sekaan eli voisiko erokoodirivin tausta olla esim. punainen, jotta pomppaa näkyviin. Samoin erokoodilla näkyy turhaan status "poissa", pitäisi olla oma koodi tuossa eli ER tai vastaava.

Historiatieto näkyviin käliin oman napin taakse aktiivisten statusten listan perään esim. jos on aiemmin lisätty eroaminen/siihen liittyvä lisätieto ja se jälkikäteen eroaminen on poistettu niin esim. nämä pitäisi saada näkyviin.

Opiskeluoikeuden tulee päättyä eropäivään/valmistumispäivään. Nyt se ei päivity opiskeluoikeusaikaan. Vastaavasti kun ero/valmistuminen poistetaan/perutaan niin opiskeluoikeuden päättymispäivä lasketaan uudelleen jäljellä olevien läsnäolokausien perusteella.

**HUOM!** Juuri tällä hetkellä kirjoittaessa (31.3.2015) läsnäolomerkinnäin voi lisätä vain Läsnä/Poissa eikä koodin mukaan kuten on tarkoitus. Käytännössä meillä pelataan aina noilla koodeilla, joiden äitityyppi voi olla tyyliin "Läsnä" "Poissa" (erikseen sitten eronnut/valmistunut, joilla omia tarkentavia koodeja, etenkin eroamisen kohdalla). Koodit kertovat tarkemman syyn mitä/miksi.

# **Valmistumisen peruminen**

Pääkäyttäjälle tarvitaan toiminto, jolla valmistuminen voidaan "peruuttaa" eli jos on virheellisesti tallennettu opiskelija valmistuneeksi niin virhe pitäisi pystyä korjaamaan.

# **Opiskelu-oikeus –sivu**

- $\bullet$  Saapumisryhmät -> ryhmät
- Näkyviin opiskeluoikeuden alkuperäiset tiedot (OILIsta tulleet + templaten kautta täydennetyt sekä ko. templaten koodi).
- Lisää opiskeluoikeus -> ei toimi ollenkaan
- Lisää ryhmä -> ei toimi ollenkaan
- Lisää suuntautumisvaihtoehto -> ei toimi ollenkaan
- Migraatiossa puutteita ainakin
- o koulutusluokitus
- o pohjakoulutus
- $\circ$  suuntautumisvaihtoehdot ? (en lövtänyt sellaista, jolla ne olisi olleet)
- o koulutusmuoto
- o lähtöorganisaatio
- Opiskeluoikeuden lisätiedot
	- o Huomiot -välilehti ensimmäiseksi
	- o Huomiot –välilehdellä
		- tallennusaika ja tallentaja näkyviin (ehkä myös muokkaajan ja ajankohdan jos ei voida jotenkin muuten sitä näyttää, esim. historia-napilla – tämä ei kaikkein kriittisin)
		- sorttaus päivämäärän, tallentajan/muokkaajan ja koodin mukaan
	- o Huomiot, rivin muokkaus ei toimi
	- $\circ$  Voisiko huomioihin lisätä linkin mm. ulkoiseen järjestelmään (tyypillinen esimerkki sähköisen allekirjoituksen dokumentti tai päätökseen liittyvä linkki)
- Opiskeluoikeuksiin haluttaisiin keino hallita mm. eri instrumenttien soittajia, voisiko tällaisia varten tehdä tagityksen opiskeluoikeuksiin
	- o Pääkäyttäjä luo tagit
	- $\circ$  kk-palvelut + ohjaajat voisi lisätä tageja yksittäin tai massana opiskeluoikeuksille
	- o Hakuehtoihin haku myös tagin/usean tagin mukaan
	- $\circ$  Tagit näkyviin hakutuloksiin ja opiskeluoikeuksien etusivulle (kuten ryhmät)
	- $\circ$  ——> tämän toteuttamista pitää harkita vielä, koska tuo ominaisuus on käytännössä hyvin samalainen kuin ryhmä, ehkä niin päin, että opiskeluoikeussivulla voisi helposti liittää opiskelijan ryhmään X

### **Tuontitemplate**

Maksimiläsnäolokaudet / poissaolokaudet -> uupuu esim. L1 ja L2 maksimit Aiemmin speksattu, että pääkäyttäjä asettaa korkeakoulussa käytettävät kausityypit läsnä- ja poissaolokausille + niille defaulttiarvot, jotka tulevat oletuksena tuohon templateen. Lisäksi niille asetetaan järjestys, jossa kausia käytetään esim. ensin käytetään LÄ kaudet, sitten L1 kaudet ja sitten L2.

Opiskeluoikeuden päättymisaika templatessa lasketaan maksimiläsnäolokausien mukaan näkyviin jo templateen ja siitä opiskeluoikeudelle

### **Tuontitemplateen kentät**

- Koodi
- Nimi (voitaisiin hakea myös templaten opiskelijat ikään kuin saapumisryhmän opiskelijat)
- Läsnäolokaudet (kuvattu yllä)
- Templaten alkuaika/päättymisaika (oletuksena ei tuoda templatehaussa näkyviin menneitä, + merkillä voi hakea menneitä). Voisi harkita myös kytkemistä lukukausiin ja templaten alkuaika/päättymisaika tulisi näiden mukaan -> miten saadaan oletuksia ja siten vähennettyä näpyttelyä.
- OPS (normaalisti pakollinen, erikseen valittava jos OPSia ei käytetä)
- Rahoitusmuoto
- Ei pakolliset tiedot
	- o Templaten kuvaus
	- $\circ$  Tuutoritiedot/vastuuhenkilöt (ei pakollinen tieto)
	- o Ensimmäisen kauden läsnäolo (valitaan kausi + läsnäolomerkintä)
	- $\circ$  Liitetään opiskelijat ryhmään X (ryhmähaku) -> pikalinkki myös paikkaan "luo uusi ryhmä"

Yksi hyödyllinen toiminto olisi myös templaten perustietojen kopiointi aiemmasta templatesta, koska perustiedot hakuerän suhteen säilyvät usein samana (kuten maksimikaudet, koulutusohjelmat, nimestä/koodista vaihdetaan vain kaksi kirjainta esim AB14S -> AB15K (syksy 2014 -> kevät 2015)), koulutusohjelmat, rahoitusmuodot, koulutusmuoto….)

# **Opiskeluoikeushaku**

Opiskeluoikeuden voimassaolo hakuehtona

- Optio, haetaan henkilöitä, jolloin tuloslista vähän eri tiedoilla (samalla henkilöllä voi oilla useita opiskeluoikeuksia, joten nämä yhdistetään yhdeksi riviksi ko. tapauksessa). Tuolloin tuloslistaan ainakin opiskelijan sukunimi, kutsumanimi, sekä käyttäjän oikeuksista riippuen spostiosoitteet, osoitteet, puhelinnumero... Näitä halutaan pyöritellä tarkemmin excelissä esim. jos opiskeluoikeusaika päättynyt niin käytetään vaihtoehtoista spostiosoitetta eikä koulun osoitetta jne..
- Yleisimmin haetaan aktiivisia opiskelijoita joten tuon kuuluisi nimetä ja toimia kuten "opiskeluoikeus aktiivinen" + päivämäärät, joissa defaulttina tämä päivämäärä
- Erikseen haku (vaikka sitten advanced-hakuun), jossa voi hakea opiskelijat, joiden opiskeluoikeus päättynyt päivämäärävälillä X-Y tai alkanut päivämäärävälillä X-Y
- Haku ohjaajan ja ohjaajatyypin mukaan eli voidaan hakea henkilön X HOPS-ohjattavat opiskelijat. Vastaavasti pitää olla hakuehto, jolla voidaan hakea esim. ryhmän tai saapumiserän (templaten) X opiskelijat, joille ei ole asetettu HOPS-ohjaajaa ollenkaan.
- Opiskeluoikeushaku pohjaOPSin mukaan sekä tarkenteena OPSin opintopolku/polut
- Opiskeluoikeushaku ei näytä oikein opiskelijan statusta eli useasti näkyy, että opiskelijan status on läsnä, vaikka sitten kun menee lukukausinäkymään niin opiskelija on todellisuudessa valmistunut.
- Opiskeluoikeushaussa tuloksia esim. 200, joista näytetään 50 ensimmäistä, perälle voisi laittaa napit "seuraava sivu" tai sivu 1,2,3,4...
- Opiskelijoiden haku hakukohteen mukaan (mistä hakukohteesta tullut sisään/templaten mukaan)

Oletuksena siis haetaan opiskelijoita, joilla opiskeluoikeus voimassa tänään. Lisäksi oletuksena tulilisi olla lukukausi joka on menossa (tämä onkin jo) + läsnäolostatus lukukaudelle "läsnä". Eli normaalisti haetaan opiskeluoikeuksia, joilla on kuluvalla kaudella läsnäolon status läsnä. Sinänsä oletuksena riittäisi jo tuo "kuluvan lukukauden läsnäolon status läsnä", mutta jos tuo aktiivinen opiskeluoikeuspäiväkin tuodaan defaulttina niin nopeuttaa tuon haun muokkaamista kun on defaultit valmiina.

### **Ryhmähaku**

- Synkattava Pepissä olevan haun kanssa, oletuksena haetaan ei-vanhentuneita ryhmiä (eli ehtona pitäisi olla ryhmä aktiivinen ajankohtana tästä päivästä tulevaisuuteen). Sama autocompletekentissä eli haetaan aina ei-vanhentuneita asioita ja + -etumerkki hakuehdossa autocompleteissa tarkoittaa että haetaan myös menneistä.
- Ryhmähaun tuloslistassa on kohta "koko" eli jäsenet, tätä klikkaamalla pitäisi päästä suoraan ryhmän jäsenet-näkymään.

# **Ilmoittautumiset**

- Toteutushaku synkattava Pepin kanssa eli samalainen (tällä hetkellä esim. toteutuksen koodi haussa on case-sensitiivinen mikä ei ole toivottavaa, muutenkin käytetään samaa hakuportlettia kuin Pepissä)
- Ilmoittautuneet, listassa ei näy, jos opiskelija on jo arvioitu ko. toteutuksella (tai jos arviointi on samasta opintojaksosta) -> nyt näkyy vain ilmoittautumisen tila, pitäisi olla selkeästi jos

toteutus arvioitu + ei liene tarve enää päästä muuttamaan ilmoittautumistietoja sen jälkeen kun opiskelija on jo arvioitu tällä kyseisellä toteutuksella.

• Opiskelijan lisääminen -> paremmat hakuehdot mm. pitää pysytä lisäämään tarvittaessa esim. ryhmän X opiskelijat jne..

# **Hyväksiluku, toteutushaku….**

- Ensimmäisessä ikkunassa (koskee myös muita hakuja) voisi kertoa mitä tässä haetaan (opiskelijaa vai toteutusta vai opintojaksoa). Kyllä sen tajuaa kun katsoo hakukenttien nimiä, mutta se voisi olla otsikossakin esim. "Hae opiskeluoikeus" -> ei kriittinen mutta voisi olla pieni parannus tuohon "Hakuehdot" -kohtaan.
- Lisää hyväksiluku -toiminto on vähän piilossa tuolla toimintonäppäimien takana, keksisikö tuohon jotain selkeämpää tapaa?
- Jos ollaan hyväksiluku –toiminnossa, niin täällä ei mielestäni kuulu olla noita massamuokkaustoiminnallisuuksia (selkeyttäisi sitä mitä reittiä mitäkin toimintoja tehdään).

### **Hyväksiluku –lomake (oletettu, että käytössä testausvaiheen kentät, asiantuntijat saa kertoa mitkä kentä on oikeasti tarpeellisia tuossa)**

- Erilleen peräkkäin ne kentät, jotka koskevat sitä "alkuperäistä" opintoja ja erikseen ne kentät, jossa kuvataan se mitä meidän organisaation opintoa vastaa.
- info-napit kenttien otsikoiden viereen, jotta voi selittää mitä kenttään haetaan.
- Korvaaminen-sivulla oletukseksi
	- $\circ$  arviointi HYV (?)
	- o kieli suomi
	- $\circ$  TKI = 0
	- $\circ$  Virtuaali = 0
	- o Suorituspaikka / organisaatio sama asia?
	- o Vapautuksen syy -> tarvitaanko ollenkaan
	- $\circ$  Hankkeistettu -> ei tarvita
	- $\circ$  AHOT (tulisiko valmiiksi ja raksittuna, checkbox -tyyliin)
	- o Huomiot
		- todistukseen (suoritusotteelle)
		- sisäisesti

# **Käyttäjäroolien hallinta**

- Henkilöiden haussa ei riitä pelkkä etunimi/sukunimi, koska sillä ei voi identifioida henkilöä eli autocomplete samoin kuin Pepissä, näytetään käyttäjän tarkemmat tiedot jotta tiedetään kenelle oikeuksia ollaan antamassa
- Jos klikkaan roolin X auki ja katson keitä henkilöitä siihen liittyy niin siitä ei näy henkilön tietoja (ainoastaan henkilön numeerinen ID). Vrt edellinen kommentti, henkilöt pitää pystyä tunnistamaan.

### **Käyttöoikeusmatriisi**

- Tuossa voisi jaotella paremmin oikeudet jotta ei ole niin sekava. Esim. erikseen oikeudet, joilla pääsee/ei pääse toimintoon ollenkaan ja erikseen toimintojen sisällä olevat oikeudet esim opiskeluoikeus -> saa nähdä Hetun, saa muokata Hetua jne. Jälkimmäistä onkin tätä kirjoitettaessa aloitettu.
- Uusia asetettavia asetuksia
	- o Toimintokohtainen pääsy
		- Arviointipalvelu + sen aliosiot erikseen
			- Oikeudet eri lukitustasoihin (kun arvioinnit lukittu)
- ks. wikistä lisää mm. saa arvioida omia toteutuksia, saa arvioida kaikkia toteutuksia jne.
- § Ilmoittautumispalvelu
	- Pääsy / Ei pääsyä
	- saa hyväksyä ilmoittautumisia omille toteutuksille
	- saa hyväksyä ilmoittautumisia kaikille toteutuksille
- Koodistopalvelu + sen oikat
- Opiskelijahallinta + sen oikat (osittain toteutettu)
	- Toteutetusta osasta uupuu paljon lukuoikeuksiin liittyviä määrityksiä kuten saako nähdä osoitteet (opettajille ei välttämättä anneta oikkia kaikkiin kenttiin).
- Opiskeluoikeushallinta + sen oikat
- § Ryhmäpalvelu + sen oikat
- Opiskelijoiden tuonti + sen oikat
- …… Näitä uupuu paljon vielä…

#### **Tietojen lokitus**

- Pitäisi pystyä hakemaan henkilön (opiskelijan X) katselu/muokkaushistoria, nyt pitäisi tietää tietueen X koodi, jotä ei pysty kaivamaan. Eli jotain hakuja tuohon, jolla saadaan selkeämmäksi
- Tällä hetkellä näyttäisi tallentuvan vain opiskelijan (henkilön) UPDATE-tyyppiset tiedot. Tein selailuja yms. toimintoja opiskelijalla (kohde ID 28791 pvm 24.3.2015), mutta näyttäisi tallentuvan vain UPDATE-tyyppiset merkinnät.
	- o mm. opiskeluoikeuden muokkauksesta ei jää jälkeä lokiin
	- o ei jää jälkeä koulutusluokituksen muutoksista
	- o opiskelijan tietojen selaamisesta ei jää jälkeä lokiin
	- o Lokista ei näe mitä UPDATEtattu

#### **Koodisto**

- Koodin päivämäärän (päättymispäivän) asettaminen historiaan ei poista koodia näkyvistä pudotusvalikoissa. Esim. kun vanhennan koodin sukupuoli (yksi koodi siellä) niin se näkyy edelleen opiskelijan muokkausnäkymässä. Sen sijaan koodin poistaminen toimii.
- Poistetut koodit (käytännössä varmaan vanhennetut) pitäisi saada pääkäyttäjän kälissä näkyviin "näytä vanhentuneet koodit", jolloin niitä voisi myös palauttaa näkyviin. Selkeästi näkyviin (joku ikoni) niiden koodien kohdalle, jotka ovat vanhentuneita.
- Koodien nimet/kuvaukset vain fi/en, kolmannen kielen tuki uupuu
- Koodilta ei voi poistaa järjestysnumeroa (ei tallennu tyhjä)
- Koodistossa koodien järjestäminen järjestysluvun mukaan (ei näy kälissä ollenkaan valinnainen järjestysluku)

#### Valmistuminen

- Tarvitaan jonkinlainen tietojen tarkistustoiminto, jolla voidaan yksittäin tai massana tarkistaa opiskeluoikeuden tiedot ennen valmistumista
	- o HOPS on hyväksytty
	- o Kielilausekeet asetettu
	- o Tutkintonimikkeet yms. on asetettu
	- o …

#### Liite testi-ikkuna 5 lomakkeeseen

Testaaja N.N.

#### **Opiskeluoikeuksien mallipohjat ja opiskelijoiden tuominen järjestelmään**

Lisää uusi mallipohja

Opiskeluoikeuden loppupäivämäärää valittaessa en saanut valittua vuotta alasvetovalikosta.

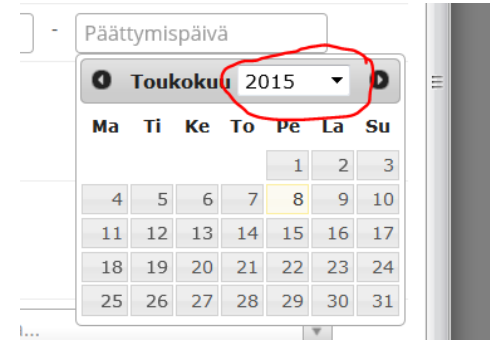

Yleisesti ottaen järjestelmä voisi aina tarkistaa, että päättymispäivämäärä on suurempi tai yhtä suuri kuin alkamispäivämäärä, jos molemmat päivämäärät on syötetty. Muuna huomiona vain, että kello on kolme tuntia jäljessä. Tallennusaika 6.42 kun pitäisi olla 9.42.

#### **Valmistumistoiminnot**

Valmistumispäiväksi on merkitty 10.5.2015, mutta läsnäolotiedoissa näkyy tallennuspäivämäärä. Tulisiko tuossa näkyä valmistumispäivämäärä?

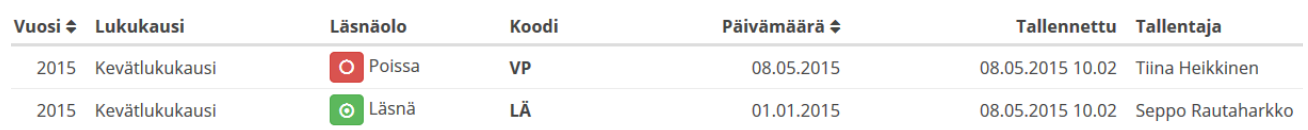

#### "Toteutuksen osan laajuuden antaminen ei onnistu, koska päälle tulee virheellinen tooltip"

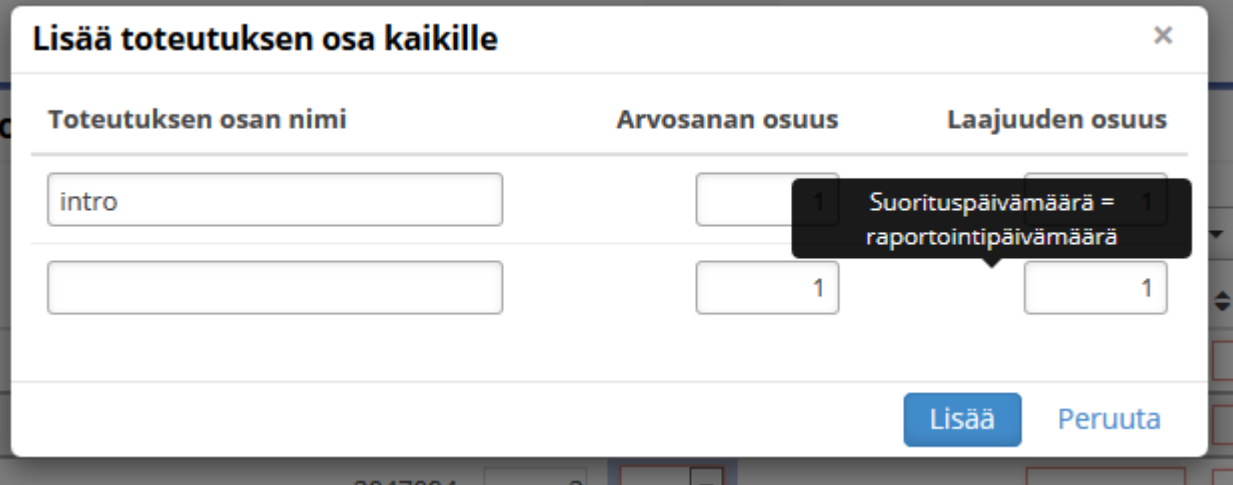

"Seuranta graafina -testaus ei oikein onnistunut. En päässyt ihan sisälle graafin logiikkaan. Jotakin kummaa on esim. mielestäni siinä, että opiskelija5 "valittu" ja "ei valittu" pylväät näyttävät samanlaisilta (liite)."

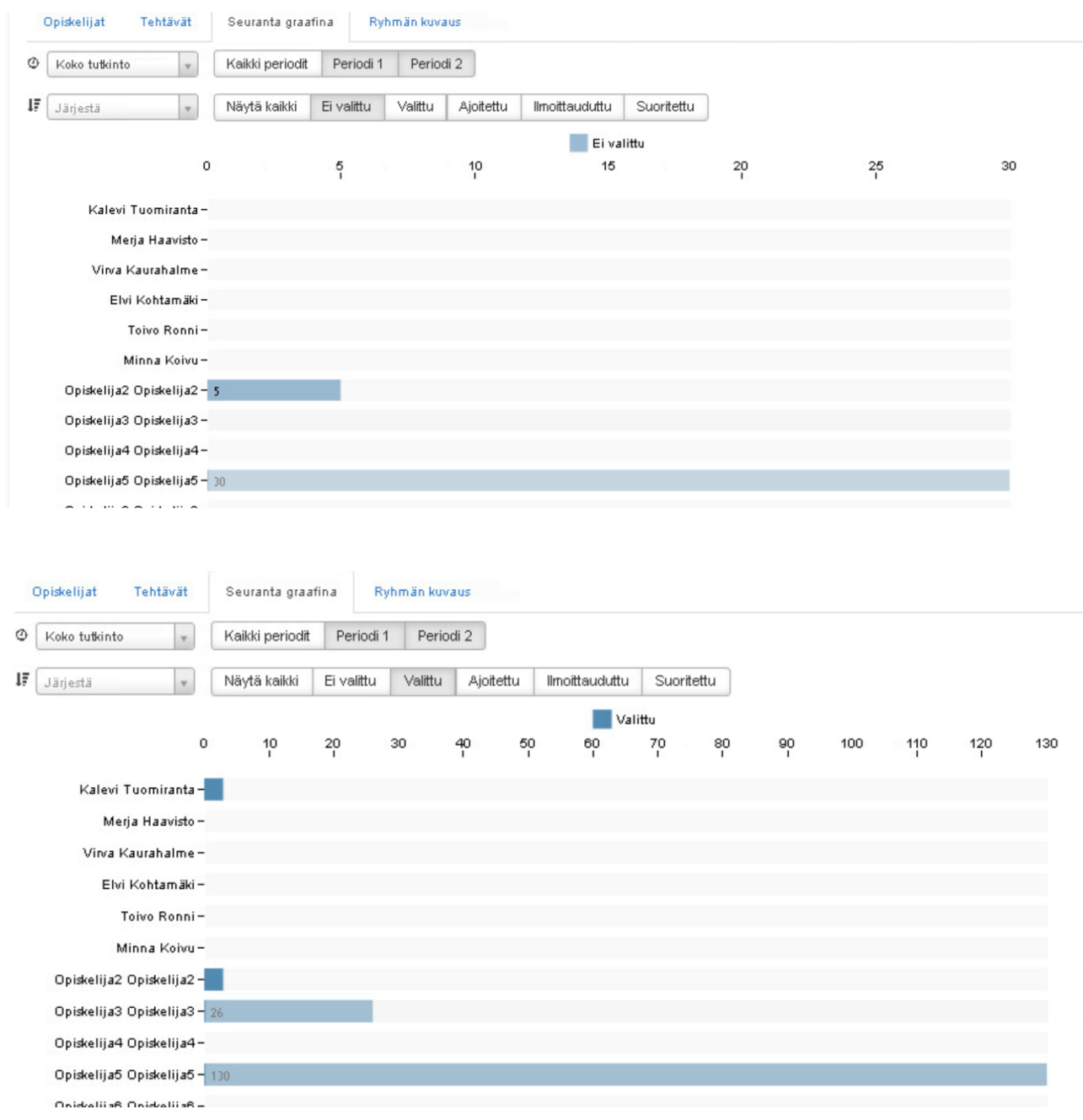

"- oj:n arviointilistassa arvioimani opiskelijan kohdalla on vihreä ikoni ja tooltip kertoo, että se merkitsee arvioitua suoritusta. Muut otteessa olevat opiskelijat ovat vastaavan ikonin mukaan "arviointi kesken" -tilassa, mutta silti opiskelijoilla on arvio "HYV" (liite)."

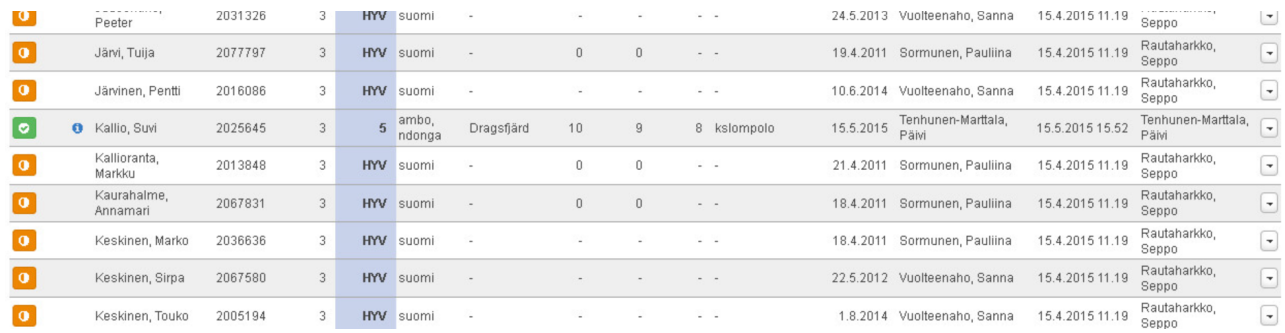

"- oj:lle voi tallentaa laajempia op-määriä TKIta, virtuaalia ja ahotia kuin oj-laajuus on (liite)"

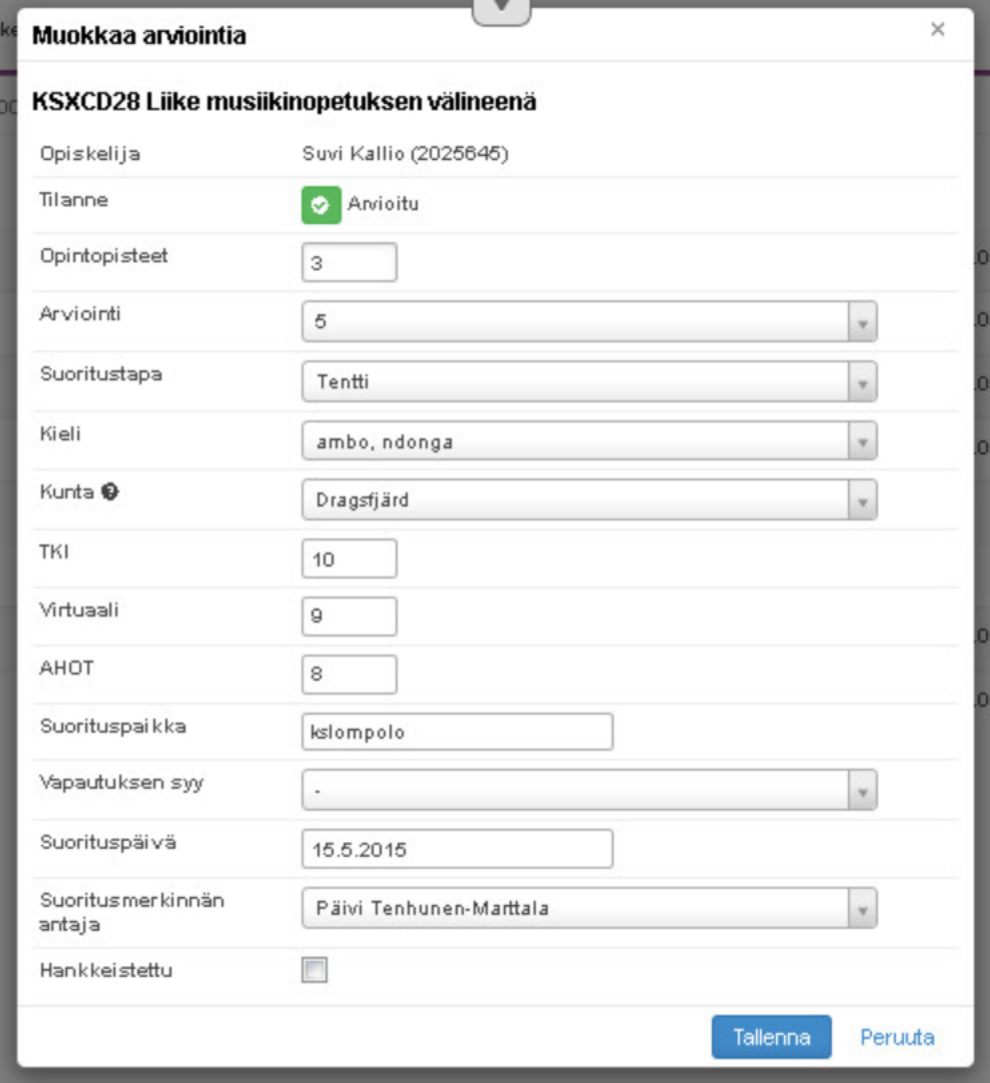

" - suoritusotteelle ei tallennu oj-nimeä (liite)"

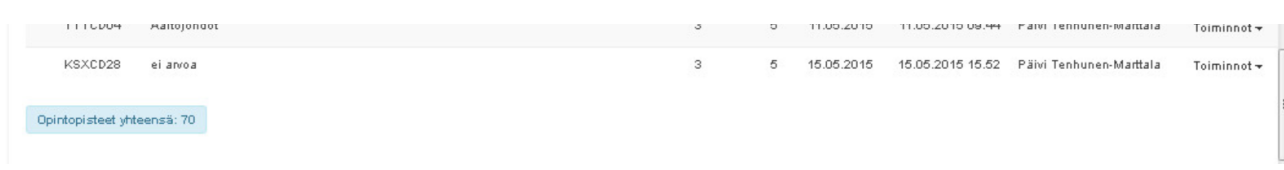

"Vaikea arvioida: vaikka HOPS-ohjaukseen mennessäni näkyy kyllä vasemmassa valikossa esim. ryhmä TI13S1, en saa ryhmän jäseniä muissa näkymissä/ välilehdissä ollenkaan muutoin näkyviin kuin seurantagraafina. Teen testailuja etäyhteydellä secure desktopin kautta (liekkö johtuisi siitä? toisaalta osa testailuista mennyt ongelmitta).

Kun mikään HOPS ei avaudu, en voi tarkastella opettajatyöpöydällä, esimerkki näkymästä liitteenä (klikkailin tuloksetta useampaa kohtaa)."

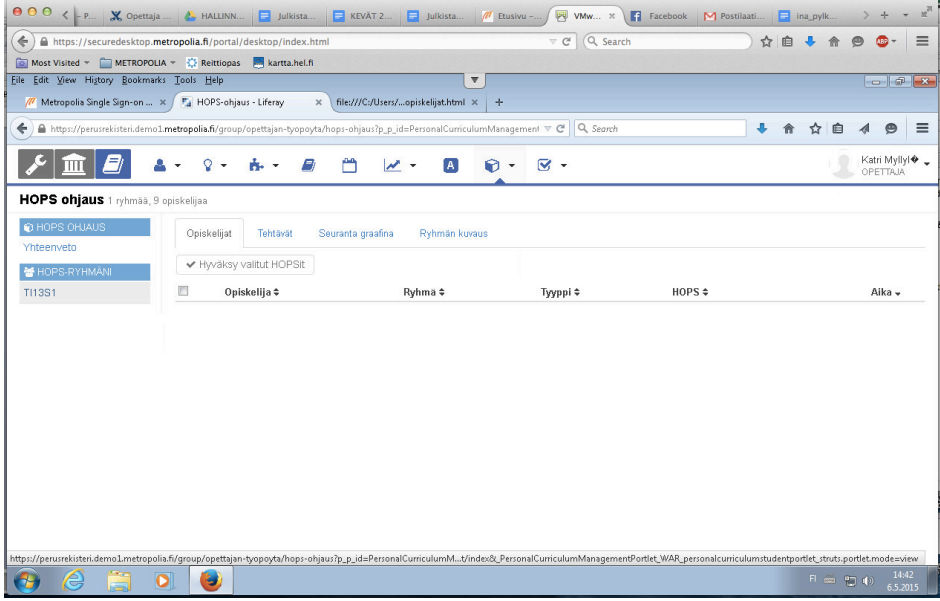